# *Plusieurs photos sur un même support*

### **1 - Créer une grande.image vide**

Fichier / Nouveau / Fichier vider

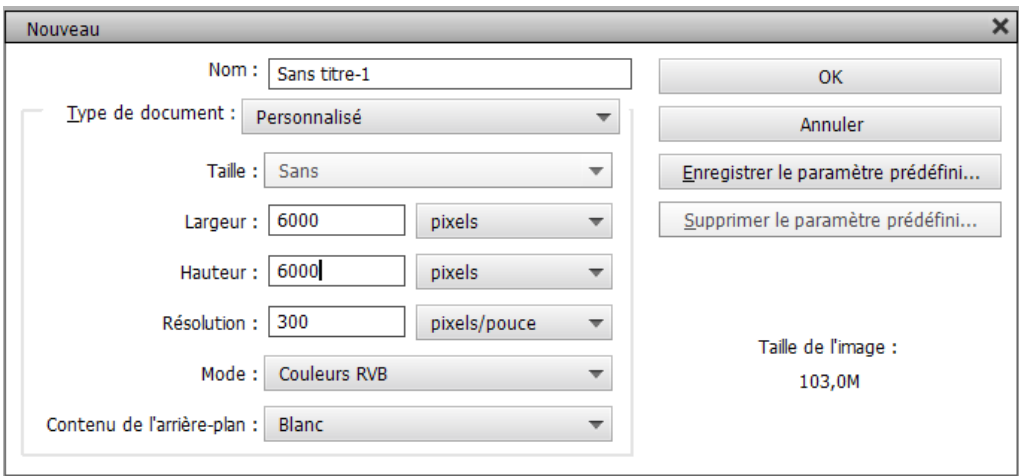

Choisissez une grande largeur et une grande hauteur, par exemple 6000 x 6000, Peu importe pour le moment si c'est trop grand, nous y remédierons plus tard,

### **2 - Ouvrir chacune des photos à assembler**

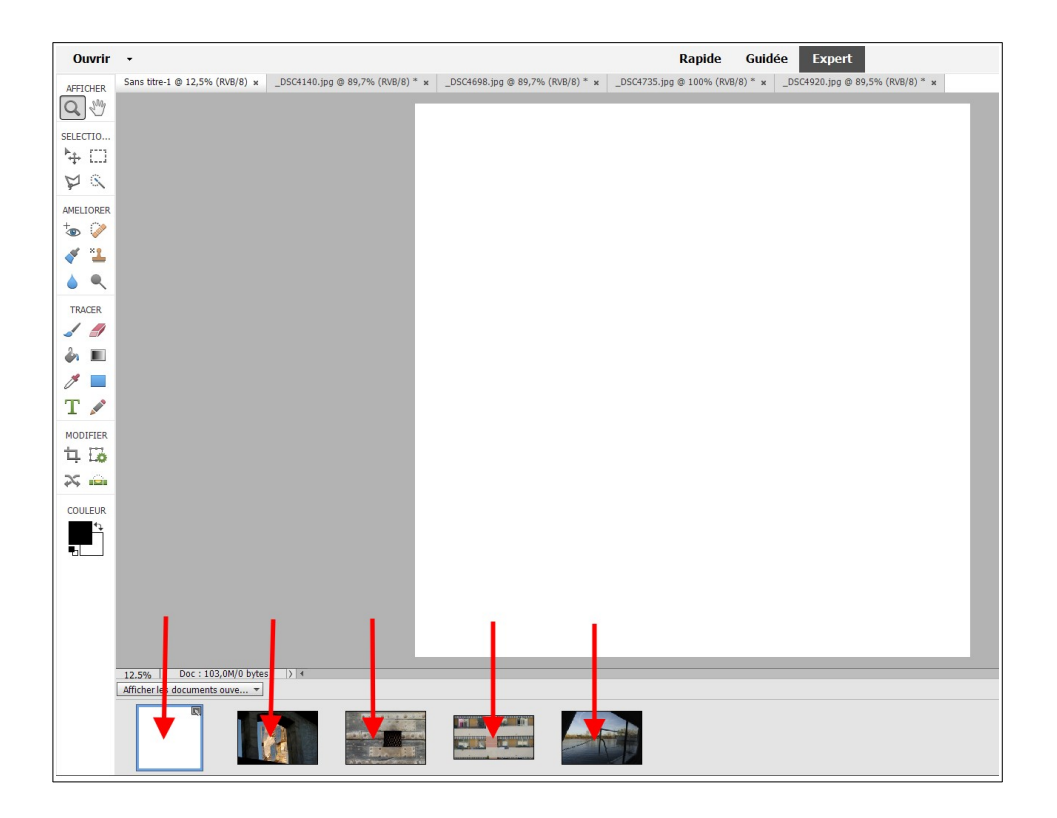

Recadrer éventuellement chaque photo au format choisi, à l'aide de l'outil **RECADRER**.

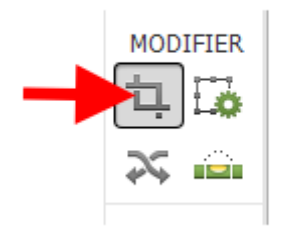

Sélectionnez une à une les photos avec Sélectionner tout

## **Sélection / Tout sélectionner**

Puis

# **Édition / Copier**

Aller sur la grande image vide et collez la sélection que vous avez faite, c'est-à-dire la première photo,

## **Édition / Coller**

Puis repositionnez-la à l'aide de l'outil **DÉPLACEMENT**

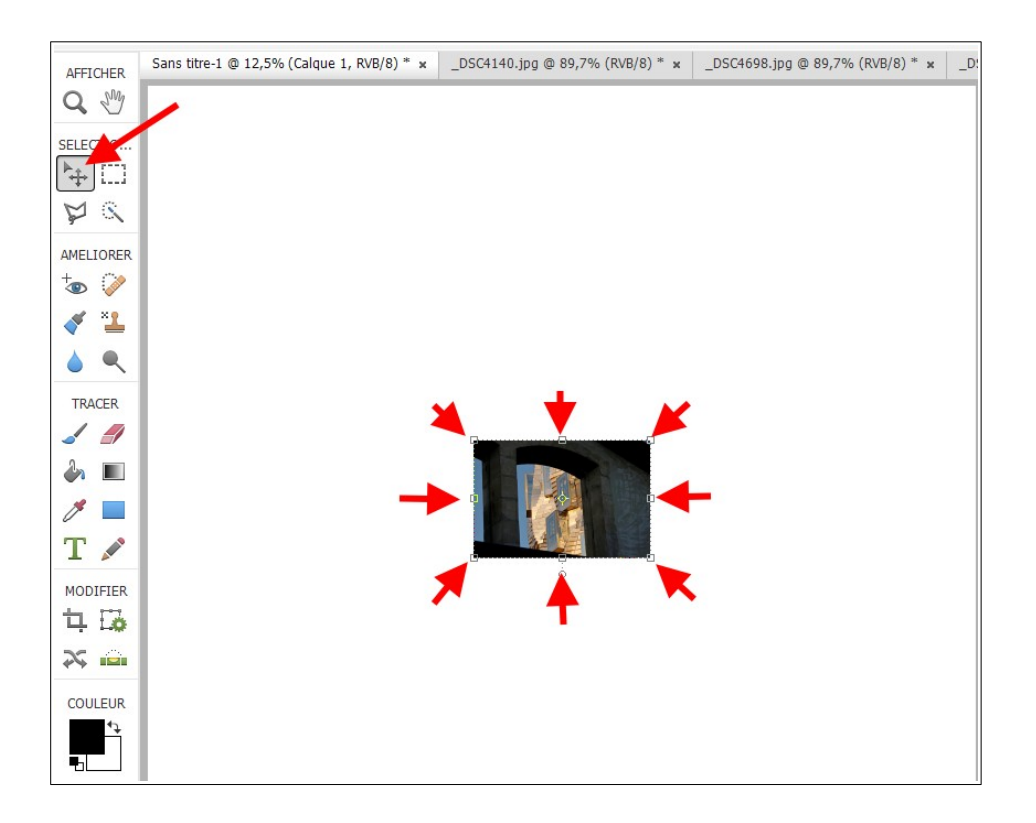

Procéder de la même manière pour les autres photos.

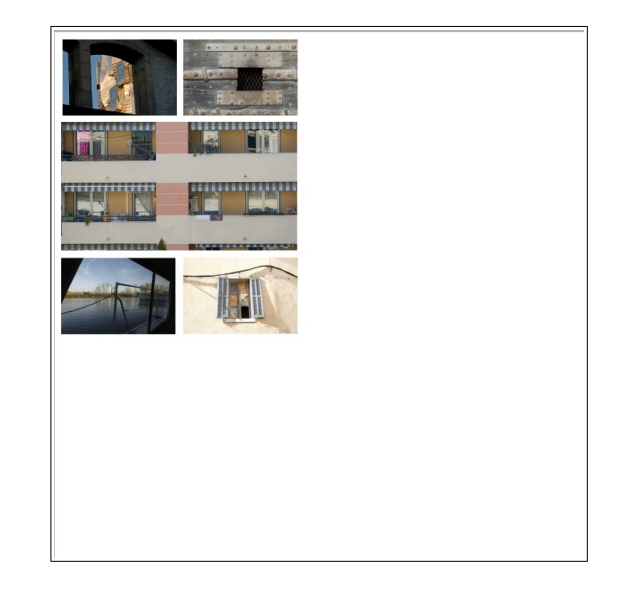

Enfin, recadrer la grande image à l'aide de l'outil **RECADRER**.

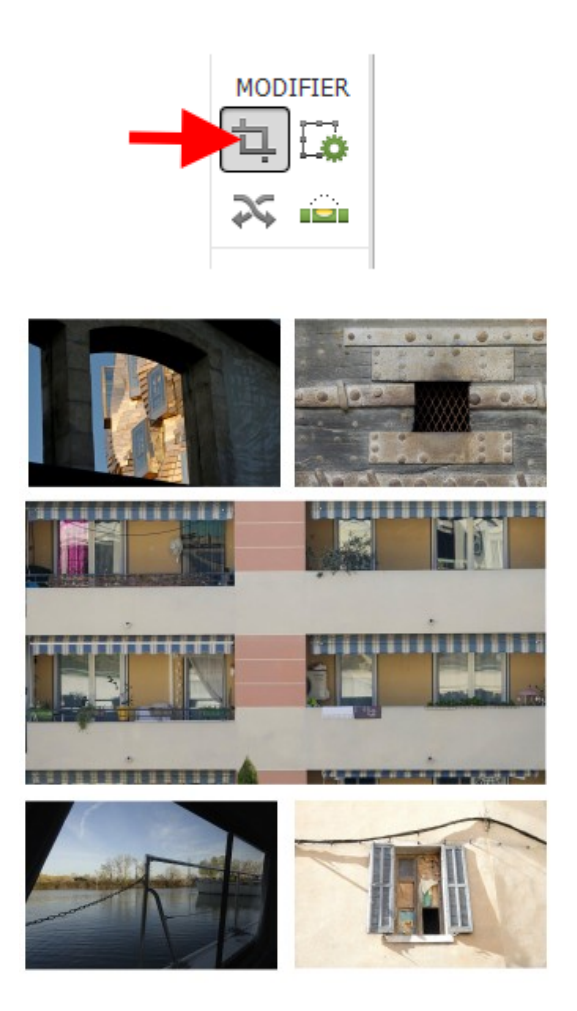

Enregistrez votre nouvelle image,